# **Mongo Conduction Documentation**

Release 0.1.0

A. Jesse Jiryu Davis

#### Contents

| 1 | Mongo Conduction                                                 | 3              |  |
|---|------------------------------------------------------------------|----------------|--|
| 2 | Installation                                                     | 5              |  |
| 3 | Usage                                                            |                |  |
| 4 | Contributing 4.1 Types of Contributions                          | 10<br>10       |  |
| 5 | Credits5.1 Development Lead5.2 Contributors                      | 13<br>13<br>13 |  |
| 6 | Changelog         6.1       0.1.0 (2015-03-04)         .       . | <b>15</b>      |  |
| 7 | Indices and tables                                               | 17             |  |

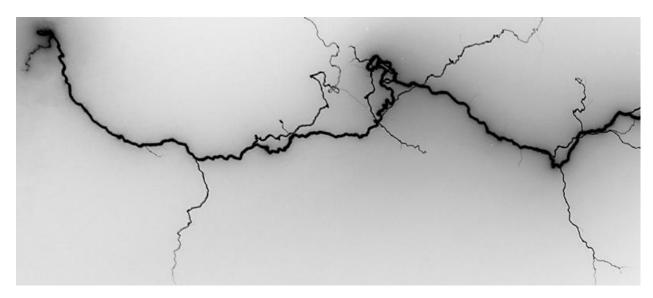

Wire Protocol frontend server to Mongo Orchestration.

Follow Installation instructions, then:

```
$ mongo-conduction
listening on mongodb://localhost:27017
```

#### Connect with the mongo shell:

```
$ mongo
Server has startup warnings:
hello from Conduction!
Conduction:PRIMARY>
```

Conduction translates Mongo Orchestration's REST API to MongoDB Wire Protocol commands straightforwardly:

```
Conduction:PRIMARY> var info = db.runCommand({
       post:'/servers',
       body: {id: "my_id", preset: "basic.json"}
...})
Conduction:PRIMARY> info
{
    "links" : [
        {
            "href" : "/v1/servers/my_id",
            "method" : "DELETE",
            "rel" : "delete-server"
        },
            "href" : "/v1/servers/my_id",
            "method" : "GET",
            "rel" : "get-server-info"
    ],
    // ... lots more info ...
    "mongodb_uri" : "mongodb://127.0.0.1:1027",
```

The "/v1" path prefix is optional. Get server info:

Contents 1

```
Conduction:PRIMARY> db.runCommand({get: "/servers/my_id"})
{
    // ... lots of info ...
}
Shut a server down:
Conduction:PRIMARY> db.runCommand({delete: "/servers/my_id"})
{ "ok" : 1 }
Contents:
```

2 Contents

| $\sim$ L | VD. | ΓER | . 7 |
|----------|-----|-----|-----|
| СП       | AP  |     |     |

# **Mongo Conduction**

Wire Protocol frontend server to Mongo Orchestration.

• Documentation: https://mongo-conduction.readthedocs.org.

### CHAPTER 2

## Installation

#### At the command line:

\$ easy\_install mongo-conduction

#### Or, if you have virtualenvwrapper installed:

\$ mkvirtualenv mongo-conduction
\$ pip install mongo-conduction

Install MongoDB too.

|   | ш  | ۸ ٦ | т |   | П | 2 |
|---|----|-----|---|---|---|---|
| C | H/ | ٩F  | 1 | ᆮ | ĸ | U |

Usage

TODO.

8 Chapter 3. Usage

# Contributing

Contributions are welcome, and they are greatly appreciated! Every little bit helps, and credit will always be given. You can contribute in many ways:

### 4.1 Types of Contributions

#### 4.1.1 Report Bugs

Report bugs at https://github.com/ajdavis/mongo-conduction/issues.

If you are reporting a bug, please include:

- Your operating system name and version.
- Any details about your local setup that might be helpful in troubleshooting.
- Detailed steps to reproduce the bug.

#### 4.1.2 Fix Bugs

Look through the GitHub issues for bugs. Anything tagged with "bug" is open to whoever wants to implement it.

#### 4.1.3 Implement Features

Look through the GitHub issues for features. Anything tagged with "feature" is open to whoever wants to implement it.

#### 4.1.4 Write Documentation

Conduction could always use more documentation, whether as part of the official Conduction docs, in docstrings, or even on the web in blog posts, articles, and such.

#### 4.1.5 Submit Feedback

The best way to send feedback is to file an issue at https://github.com/ajdavis/mongo-conduction/issues.

If you are proposing a feature:

- Explain in detail how it would work.
- Keep the scope as narrow as possible, to make it easier to implement.
- Remember that this is a volunteer-driven project, and that contributions are welcome:)

#### 4.2 Get Started!

Ready to contribute? Here's how to set up mongo-conduction for local development.

- 1. Fork the mongo-conduction repo on GitHub.
- 2. Clone your fork locally:

```
$ git clone git@github.com:your_name_here/mongo-conduction.git
```

3. Install your local copy into a virtualenv. Assuming you have virtualenvwrapper installed, this is how you set up your fork for local development:

```
$ mkvirtualenv mongo-conduction
$ cd mongo-conduction/
$ python setup.py develop
```

4. Create a branch for local development:

```
$ git checkout -b name-of-your-bugfix-or-feature
```

Now you can make your changes locally.

5. When you're done making changes, check that your changes pass flake8 and the tests, including testing other Python versions with tox:

```
$ flake8 mongo-conduction tests
$ python setup.py test
$ tox
```

To get flake8 and tox, just pip install them into your virtualenv.

See the guide to testing.

6. Commit your changes and push your branch to GitHub:

```
$ git add .
$ git commit -m "Your detailed description of your changes."
$ git push origin name-of-your-bugfix-or-feature
```

7. Submit a pull request through the GitHub website.

# 4.3 Pull Request Guidelines

Before you submit a pull request, check that it meets these guidelines:

- 1. The pull request should include tests.
- 2. If the pull request adds functionality, the docs should be updated. Put your new functionality into a function with a docstring, and add the feature to the list in README.rst.

3. The pull request should work for Python 2.6, 2.7, 3.3, and 3.4, and for PyPy. Check https://travisci.org/ajdavis/mongo-conduction/pull\_requests and make sure that the tests pass for all supported Python versions.

# 4.4 Tips

#### To run a subset of tests:

\$ python -m unittest tests.test\_conduction

4.4. Tips 11

## **Credits**

# **5.1 Development Lead**

• 1. Jesse Jiryu Davis <jesse@mongodb.com>

## **5.2 Contributors**

None yet. Why not be the first?

14 Chapter 5. Credits

| CHAPTER 6 | ) |
|-----------|---|
|-----------|---|

# Changelog

# 6.1 0.1.0 (2015-03-04)

• Development begun

### CHAPTER 7

# Indices and tables

- genindex
- modindex
- search

Image Credit: Ed Ouimette